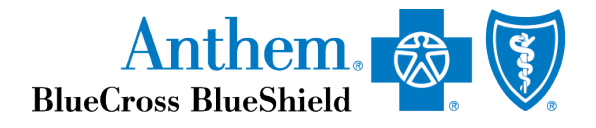

# Employer SFTP Guide

Last updated: July 11, 2017

Anthem Blue Cross and Blue Shield is the trade name of: In Colorado: Rocky Mountain Hospital and Medical Service, Inc. HMO products underwritten by HMO Colorado, Inc. In Connecticut: Anthem Health Plans, Inc. In Indiana: Anthem Insurance Companies, Inc. In Kentucky: Anthem Health Plans of Kentucky, Inc. In Maine: Anthem Health Plans of Maine, Inc. In Missouri (excluding 30 counties in the Kansas City area): RightCHOICE® Managed Care, Inc. (RIT), Healthy Alliance® Life Insurance Company (HALIC), and HMO Missouri, Inc. RIT and certain affiliates administer non-HMO benefits underwritten by HALIC and HMO benefits underwritten by HMO Missouri, Inc. RIT and certain affiliates only provide administrative services for self-funded plans and do not underwrite benefits. In Nevada: Rocky Mountain Hospital and Medical Service, Inc. HMO products underwritten by HMO Colorado, Inc., dba HMO Nevada. In New Hampshire: Anthem Health Plans of New Hampshire, Inc. HMO plans are administered by Anthem Health Plans of New Hampshire, Inc. and underwritten by Matthew Thornton Health Plan, Inc. In Ohio: Community Insurance Company. In Virginia: Anthem Health Plans of Virginia, Inc. trades as Anthem Blue Cross and Blue Shield in Virginia, and its service area is all of Virginia except for the City of Fairfax, the Town of Vienna, and the area east of State Route 123. In Wisconsin: Blue Cross Blue Shield of Wisconsin (BCBSWi), which underwrites or administers the PPO and indemnity policies; Compcare Health Services Insurance Corporation (Compcare), which underwrites or administers the HMO policies; and Compcare and BCBSWi collectively, which underwrite or administer the POS policies. Independent licensees of the Blue Cross and Blue Shield Association. ANTHEM is a registered trademark of Anthem Insurance Companies, Inc. The Blue Cross and Blue Shield names and symbols are registered marks of the Blue Cross and Blue Shield Association.

## **Table of Contents**

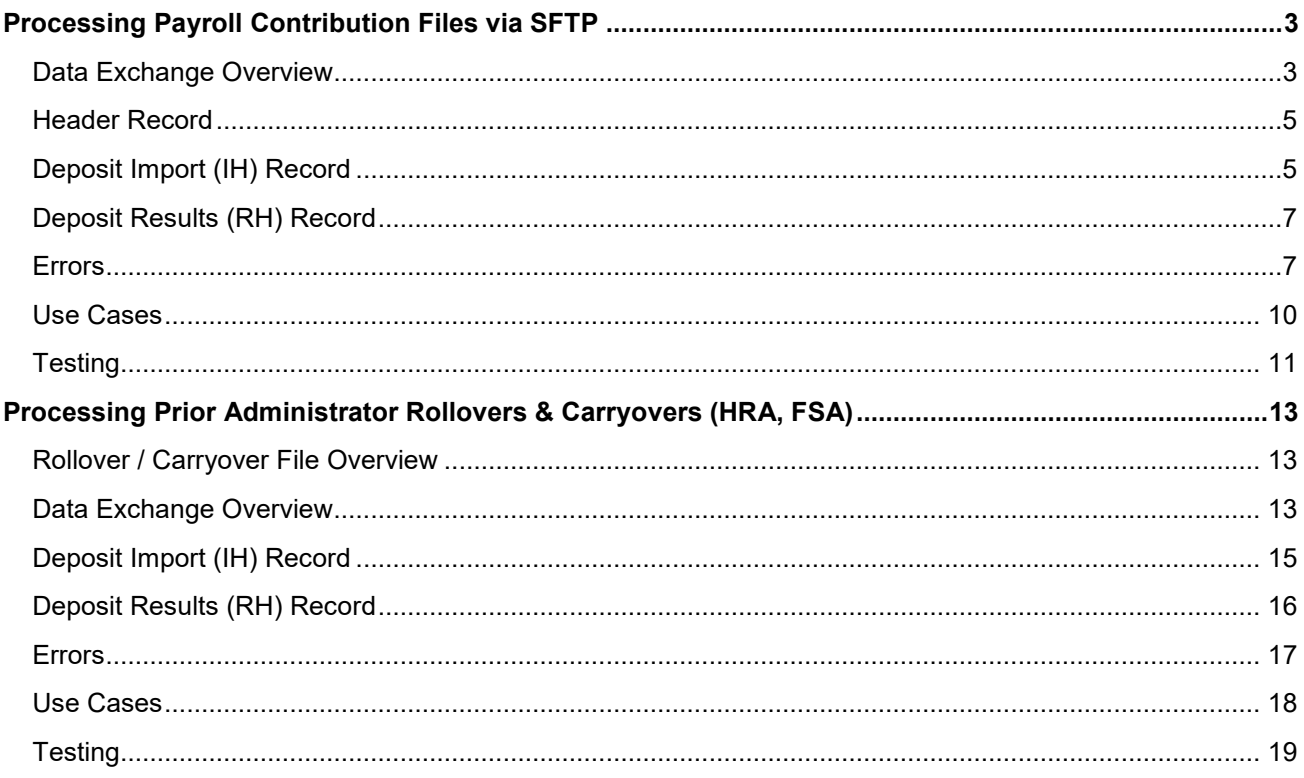

## <span id="page-2-0"></span>Processing Payroll Contribution Files via SFTP

This section provides the necessary information to provide Flexible Spending Account (FSA) annual elections and Health Savings Account (HSA), FSA, and Dependent Care Account (DCA) contributions.

## <span id="page-2-1"></span>Data Exchange Overview

### **SFTP**

Anthem provides a specific SFTP address to upload files with FSA and Limited Purpose FSA annual election amounts, payroll contributions and employer contributions. This SFTP is different from any SFTP being used for medical enrollment. Clients can post import files to the SFTP server and retrieve results files from the same folder. Clients will have separate production and testing SFTP credentials.

### **FILE TIMING**

Daily or weekly files are supported.

### **FILE NAMING**

The import file name may contain up to 30 characters, including extensions, and must contain a period (.) and a 3-character extension.

- The import extension must be .mbi.
- The import file agent only processes files that have .mbi as an extension.
- The file name of the import file must be unique within the past 30 days.

A best practice file naming convention is Payroll\_YYYYMMDD\_nn, where YYYYMMDD is the 4-digit year, month, and day the import file was created, plus nn is the file number order within that date.

For example, on June 2, 2016, the first file sent on that date would be *Payroll\_20160602\_1.mbi* and the second file sent would be *Payroll\_20160602\_2.mbi*.

### **FILE PROCESSING**

An automated system agent in our administration system checks the SFTP directories for .mbi files. If the agent finds a file, it renames the extension to .prs, indicating that the file is ready for parsing. The agent processes only one file per directory at a time in the order it was placed in the SFTP directory. The agent parses the file and compares record formats with the EDI templates.

### During Processing:

- The file extension changes to .prc, indicating the file has been parsed and is now being processed.
- The agent checks each record for errors. If there are no errors, the record is processed.
- The file extension changes to .dne, indicating processing is complete.
- The agent creates a results file with an extension of res.

Processed files and results files can be retrieved and deleted, from the SFTP site.

Please note that there are limits on the number of records that can be processed per file submitted, depending on how they are uploaded:

- 400,000 records if uploaded through Online Access
- 200,000 records if uploaded through SFTP

### **FILE FORMATS AND EXAMPLE**

Employers will use a deposit import file called an "IH Record" to make contributions. Using the Comma Separated Value (CSV) or fixed length format, a file can be created to import contribution amounts and FSA and Limited Purpose FSA annual election amounts. If using fixed length format, then the employer must calculate the position by using the max field length.

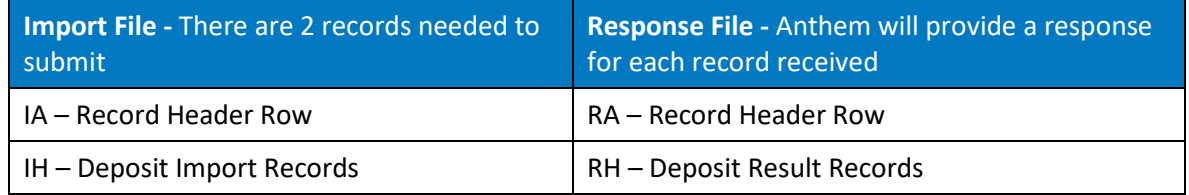

A sample file contains the following information:

**Record 1:** The File Header (IA) record that must appear as the first record for any import record. The first field will have a value of "IA." The second field specifies how many records are in the file, including the header record. The third field is a processing code that uniquely identifies the employer and validates the import file. The next two fields will depend on whether the files will be fixed length files or CSV files. The last field is a blank filler field.

- If submitting a fixed length file: PAYROLLFLIH and PAYROLLFLRES
- If submitting a CSV file: PAYROLLCSVIH and PAYROLLCSVRES

**Record 2:** The Employee HSA Deposit Import (IH) record for John Anderson. **Record 3:** The Employee FSA Annual Election (IH) record for John Anderson. **Record 4:** The Employee FSA Payroll Deposit (IH) record for John Anderson. **Record 5:** The Employee DCA Payroll Deposit (IH) record for John Anderson. **Record 6:** The Employee Payroll Deposit (IH) record for Tom Smith. **Record 7:** The Employee Payroll Deposit (IH) record for Lisa Smith.

### **Example File Contents:**

IA,5,EDIPASSWORD,PAYROLLCSVIH,PAYROLLCSVRES,,

IH,T01902,JFA123456789,999999999,HSA,20150101,23001231,45.00,12.00,20160630,1,1,0,222222222222222222222 IH,T01902,JFA123456789,999999999,FSA,20150101,23001231,2550.00,10.00,20160630,1,2,1,222222222222222222222 IH,T01902,JFA123456789,999999999,FSA,20150101,23001231,35.00,10.00,20160630,1,1,0,222222222222222222222 IH,T01902,JFA123456789,999999999,DCA,20150101,23001231,55.00,14.00,20160630,1,1,0,222222222222222222222 IH,T01902,JFA123456789,999999889,HSA,20150101,23001231,60.00,17.00,20160630,1,1,0,222222222222222222222 IH,T01902,JFA123456789,999999779,HSA,20150101,23001231,25.00,8.00,20160630,1,1,0,222222222222222222222

## <span id="page-4-0"></span>Header Record

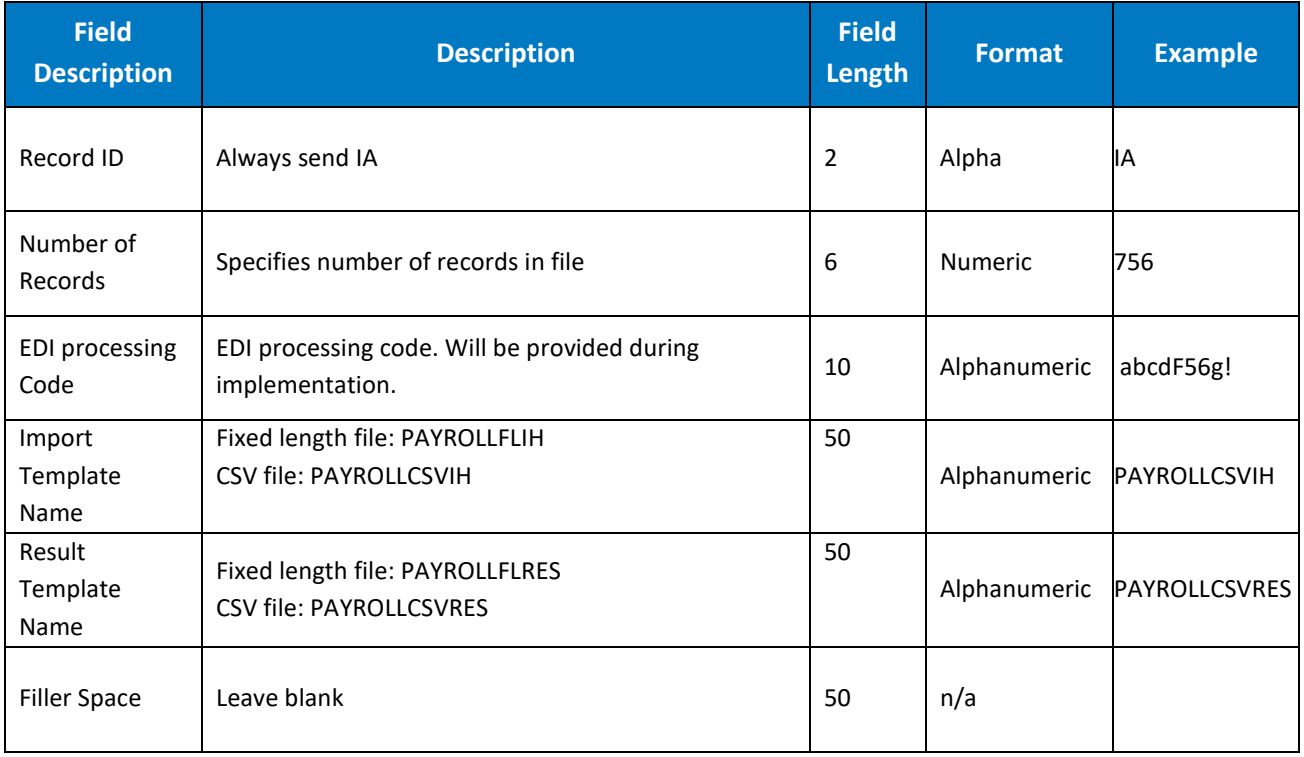

## <span id="page-4-1"></span>Deposit Import (IH) Record

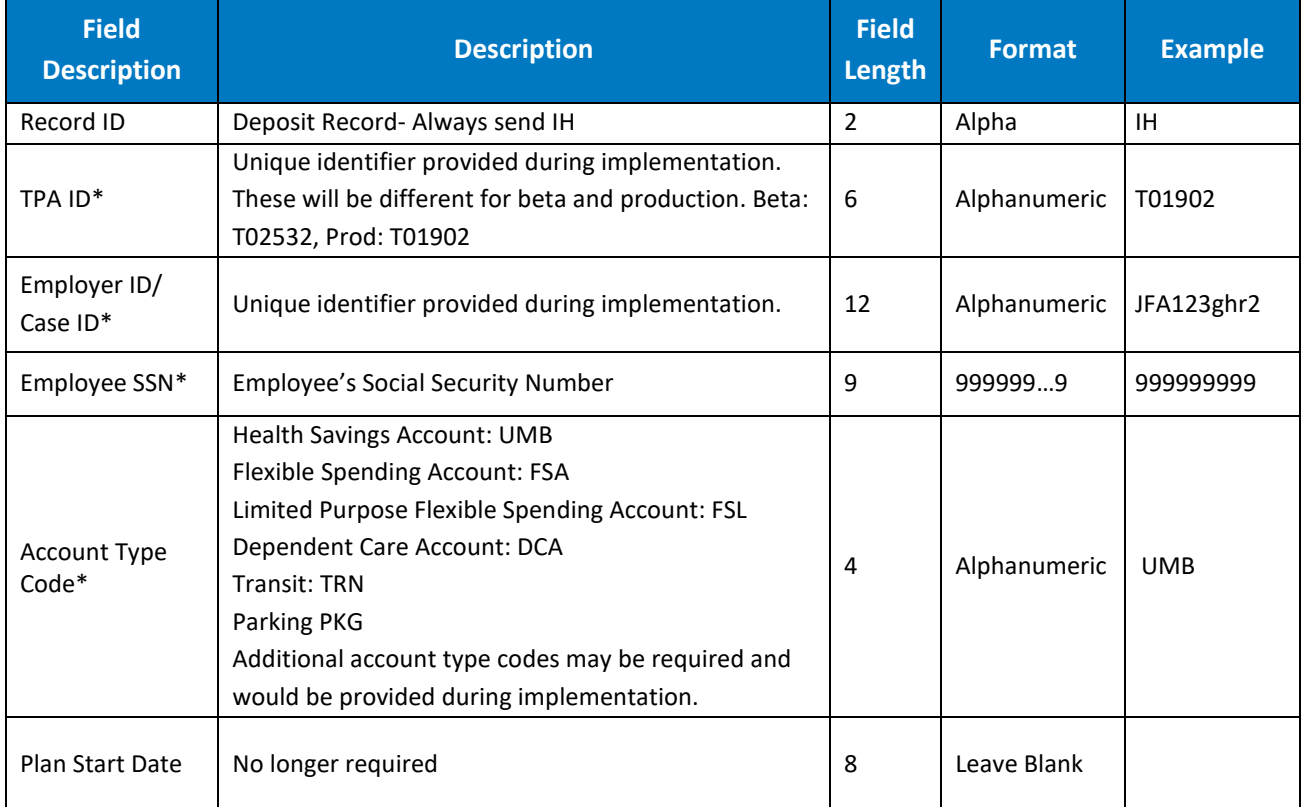

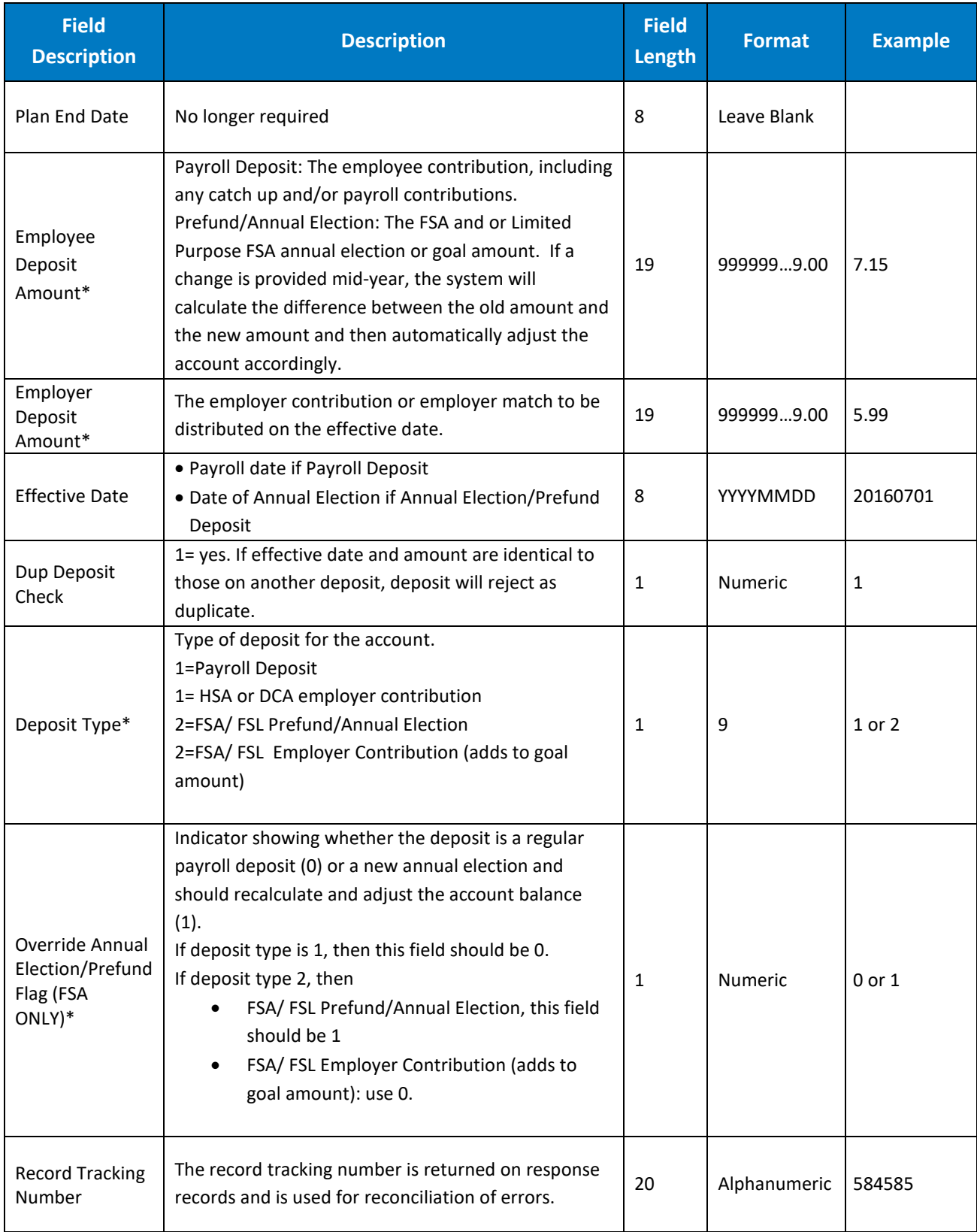

## <span id="page-6-0"></span>Deposit Results (RH) Record

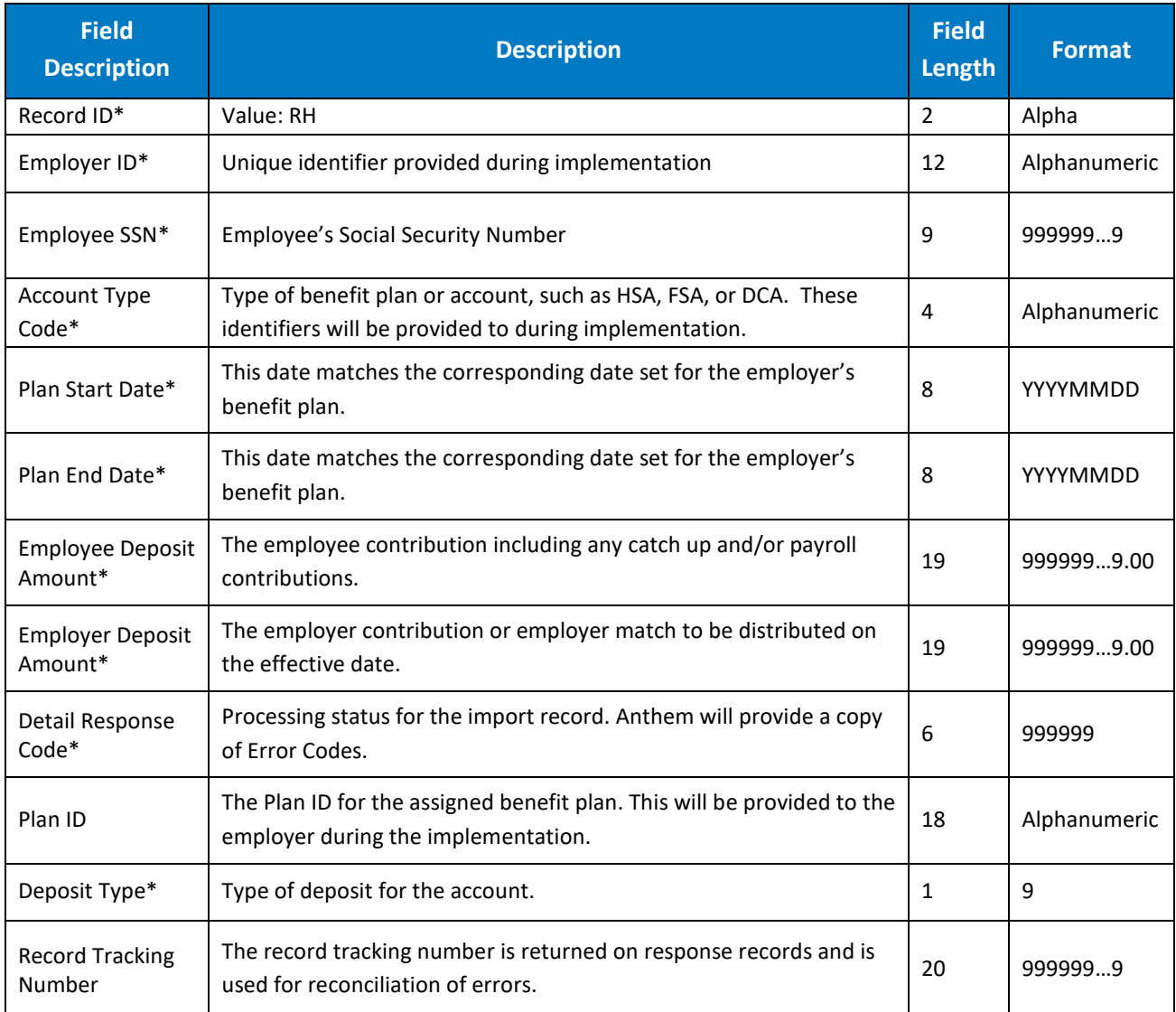

### <span id="page-6-1"></span>Errors

During file processing, some deposits will fail. In those cases, error codes will be returned in the detail response code. For HSA contributions, it is important to take the appropriate steps to correct, either by correcting the error or by returning the funds to the employee. The best way to reconcile HSA failed payroll deposits is to use the report found in HSA administration called HSA funded contributions report.

For the remaining deposit types, FSA/DCA, the error codes can be used to correct the records and resubmit. The next page contains a sample list of contribution error response records associated with contributions. Additionally, next to each error description is a short description of what needs to happen, if anything to correct.

A complete list of error codes can be found online.

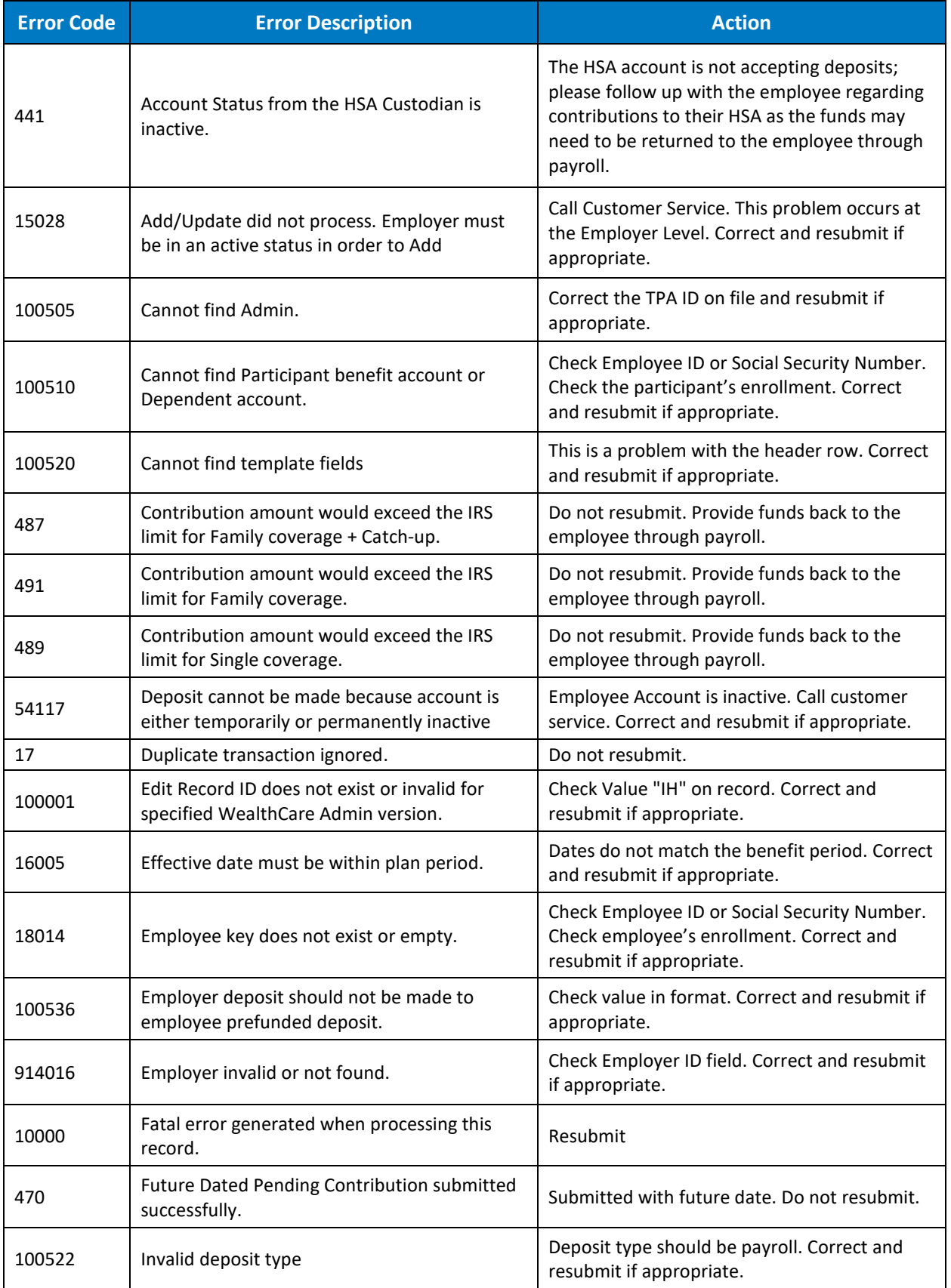

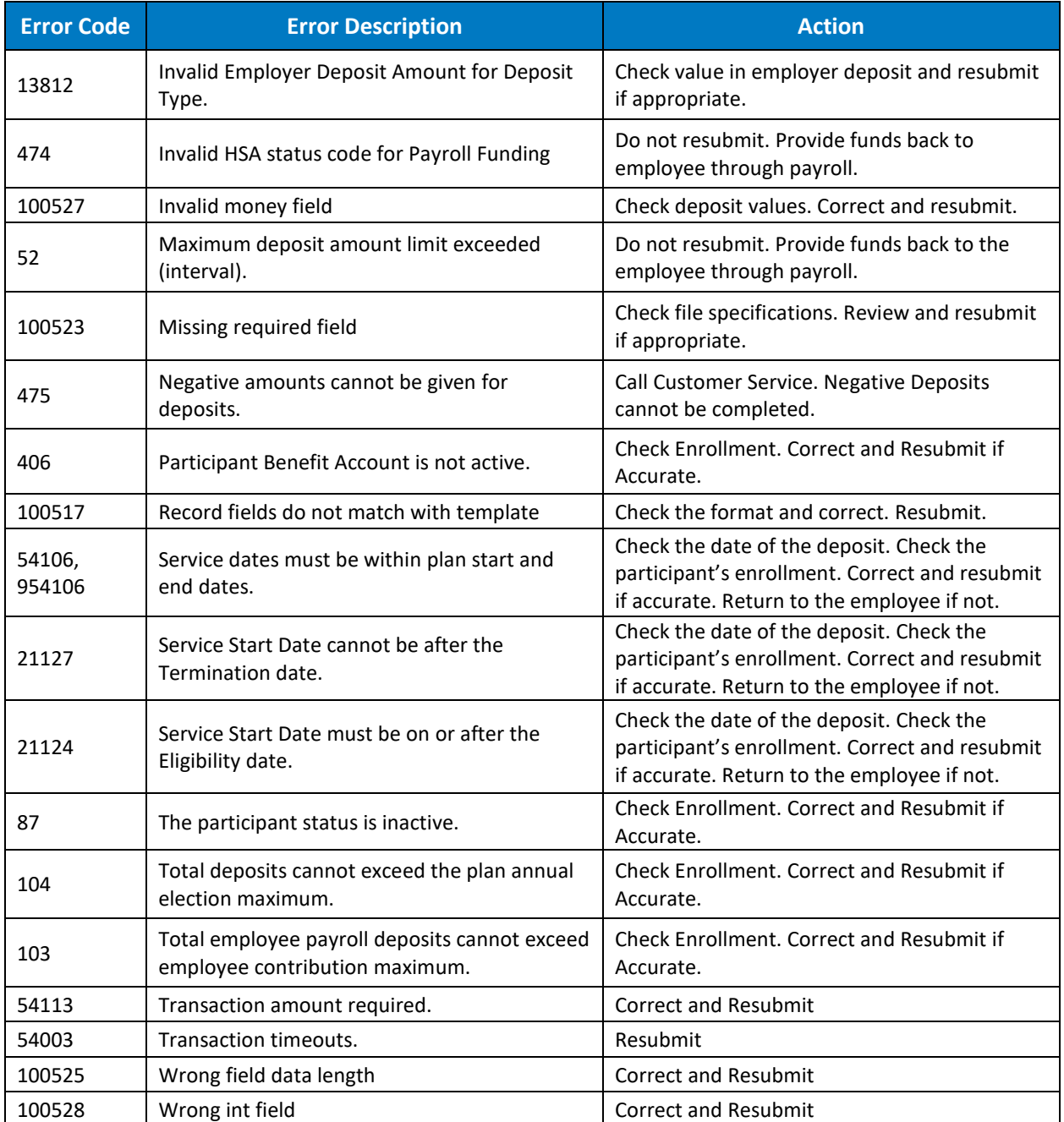

## <span id="page-9-0"></span>Use Cases

The following tables detail the use cases/events related to payroll contribution files that employers will need to implement to facilitate a tight integration.

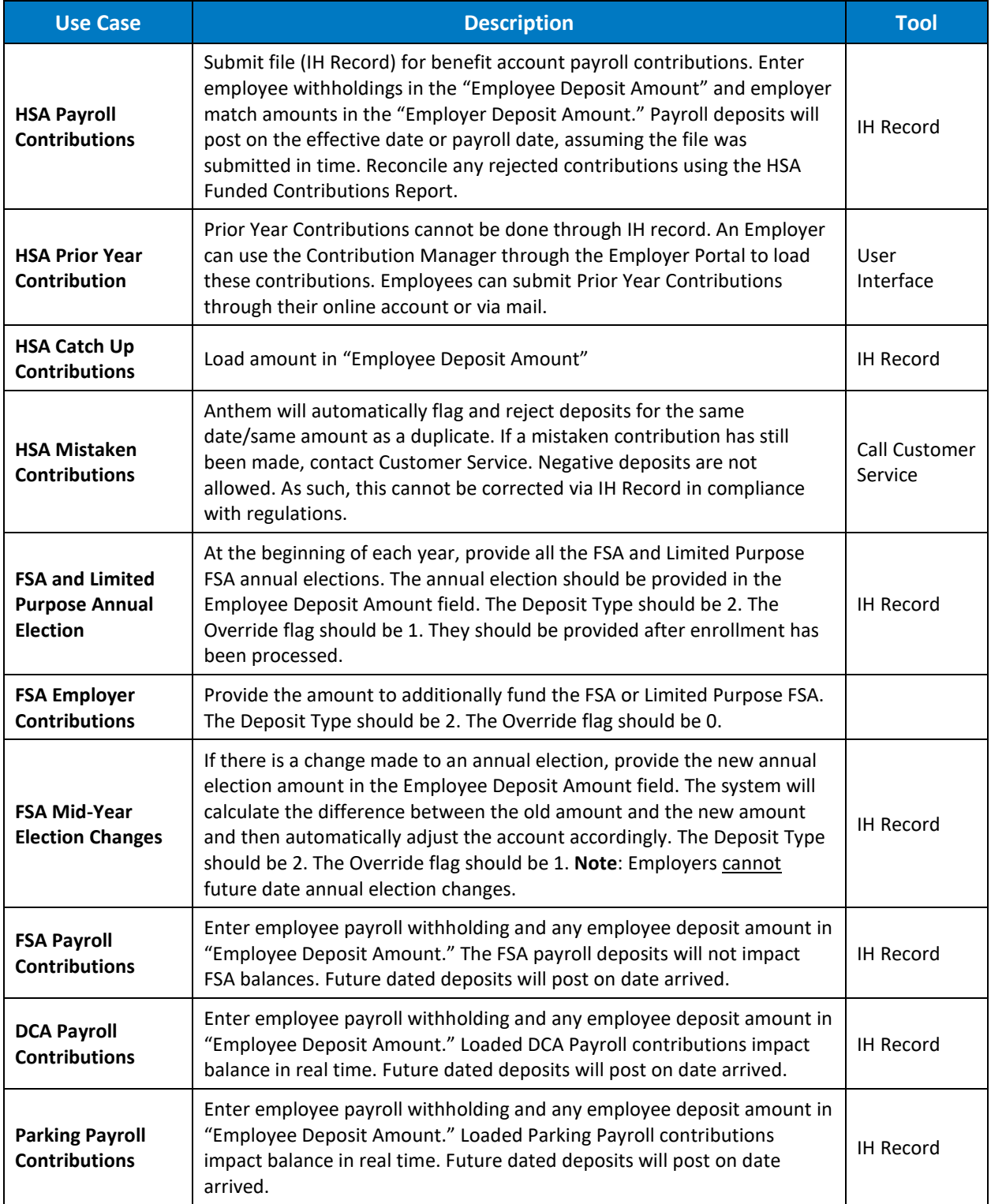

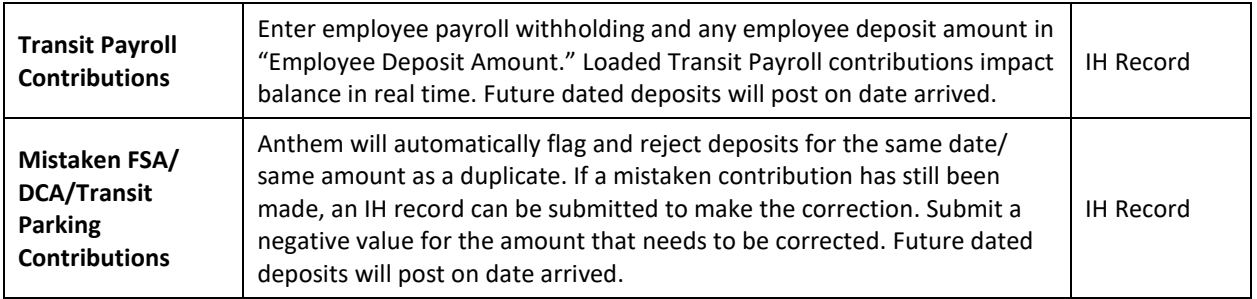

## <span id="page-10-0"></span>**Testing**

During testing, files can be submitted to a beta or test environment. Response codes can be used to interpret the results. For HSA contributions, reports can be run to reconcile which deposits went through successfully and which failed.

### **TEST DATA**

Before sending a test file, the corresponding test data participants will need to be enrolled in the corresponding accounts. Using real employee data for test data is prohibited. As such, and to simplify the process, it is recommended to use the following sample test employees.

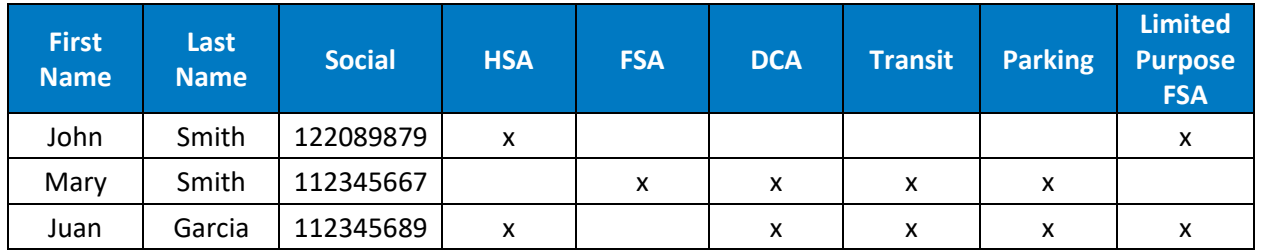

### **NUMBER OF FILES RECOMMENDED FOR TESTING**

When ready, it is recommended to create and load a minimum of four test files.

- The first file will test connectivity.
- The second file will fund FSA accounts.
- The third file should have the first payroll date that will apply to the plan. For example, if the plan starts on 1/1/17 and the first payroll date is 1/3/2017, use January 3 as the first effective date for contributions.
- The fourth file should be a payroll effective date of today.

### **NUMBER OF RECORDS ON EACH FILE**

On each file, it is recommended to submit at least one deposit to each account for each of the test employees. For example:

- John Smith is enrolled in an HSA and a Limited Purpose FSA. It is recommended to create a payroll deposit to the HSA and a payroll deposit to the Limited Purpose FSA.
- Mary Smith is enrolled in an FSA, DCA, Transit and Parking account. It is recommended to create a payroll deposit to the FSA, DCA, Transit, and Parking account.

• Juan Garcia is enrolled in an HSA, Limited Purpose FSA, DCA and Transit plan. It is recommended to create a payroll deposit to the HSA, Limited Purpose FSA, DCA, Transit, and Parking account.

### **COMPLETING BETA TESTING**

Once testing is complete in beta, files can be moved to production. It is recommended to do one last test to confirm connectivity. This should be a file with an IA type record (record header) only.

## <span id="page-12-0"></span>Processing Prior Administrator Rollovers & Carryovers (HRA, FSA)

### <span id="page-12-1"></span>Rollover / Carryover File Overview

This section provides employers the information necessary to load Health Reimbursement Account (HRA) rollovers and Flexible Spending Account (FSA) carryover amounts from a prior administrator. Typically, the rollover or carryover amounts are provided once the claim run out period from the prior plan year is over. During the implementation process, Anthem will work with employers to review the information contained in this section.

### <span id="page-12-2"></span>Data Exchange Overview

### **SFTP**

Anthem provides employers with an SFTP address to upload files with rollover and/or carryover amounts. Employers can post import files to the SFTP server and retrieve results files from the same folder. Employers will have separate production and testing SFTP credentials.

### **FILE NAMING**

The import file name may contain up to 30 characters, including extensions, and must contain a period (.) and a 3-character extension. The import extension must be .mbi. The import file agent only processes files that have .mbi as an extension. The file name of the import file must be unique for the employer within the past 30 days.

A best practice file naming convention is Carryover\_YYYYMMDD\_nn, where YYYYMMDD is the 4-digit year, month, and day the import file was created, plus nn is the file number order within that date. For example, on June 2, 2016, the first file sent on that date would be *Carryover\_20160602\_1.mbi* and the second file sent would be *Carryover\_20160602\_2.mbi*.

### **FILE PROCESSING**

An automated system file agent checks the SFTP directories for files with extension .mbi. If the agent finds a file, it renames the extension to .prs, indicating that the file is ready for parsing. The agent processes only one file per directory at a time in the order it was placed in the SFTP directory. The agent parses the file and compares record formats with the EDI templates.

### During Processing:

- The file extension changes to .prc, indicating the file has been parsed and is now being processed.
- The agent checks each record for errors. If there are no errors, the record is processed.
- The file extension changes to .dne, indicating processing is complete.
- The agent creates a results file with an extension of .res.

Employers can retrieve and delete the processed files. The employer can additionally retrieve the results file. .res from their SFTP site.

### **FILE FORMATS AND EXAMPLE**

Employers will use a deposit import file called an "IH Record" to make contributions. Using the Comma Separated Value (CSV) or fixed length format, the employer can create a file to import HRA carryover or FSA rollover amounts. If using fixed length format, then the employer must calculate the position by using the max field length.

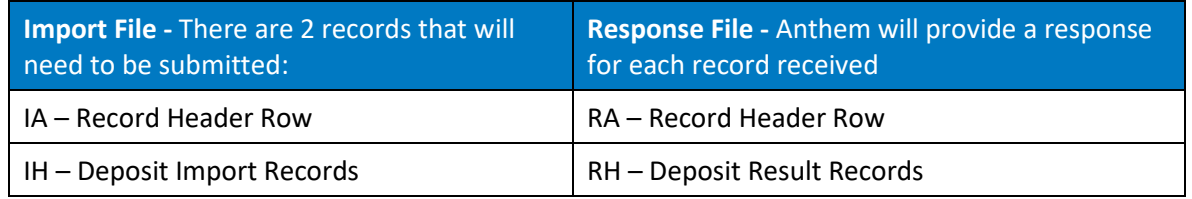

A sample file contains the following information:

**Record 1:** The File Header (IA) record that must appear as the first record for any import record. The first field will have a value of "IA." The second field specifies how many records are in the file, including the header record. The third field is a password that uniquely identifies the employer and validates the import file. The final three fields are the Import Template ID, Results Template ID, and Export Template ID, which define the formats and locations of fields in the import records, results records, and export records. These values will be provided to employers during the implementation process.

**Record 2:** The Employee HRA Rollover Deposit Import (IH) record for John Anderson. **Record 3:** The Employee HRA Rollover Deposit Import (IH) record for Alan Brown. **Record 4:** The Employee FSA Carryover Deposit Import (IH) record for Lisa Parker. **Record 5:** The Employee FSA Carryover Deposit Import (IH) record for Anna Smith.

### **Example File Contents:**

IA,6,edipassword,import temp name,result temp name,export temp name,batch id IH,T01234,ANTsajfgh,HPID,HRA,20160101,20161231,6,0.00,300.00,20160125,1,013,1 IH,T01235,ANTsajfgh,HPID,HRA,20160101,20161231,6,0.00,400.00,20160125,1,013,2 IH,T01236,ANTsajfgh,HPID,FSA,20160101,20161231,6,0.00,700.00,20160125,1,013,3 IH,T01237,ANTsajfgh,HPID,FSA,20160101,20161231,6,0.00,800.00,20160125,1,013,4

## <span id="page-14-0"></span>Deposit Import (IH) Record

### **ROLLOVER CREDITS**

If an employer had a rollover or carryover with a prior administrator, the employer can provide the balances eligible to rollover using the IH Employee deposit record.

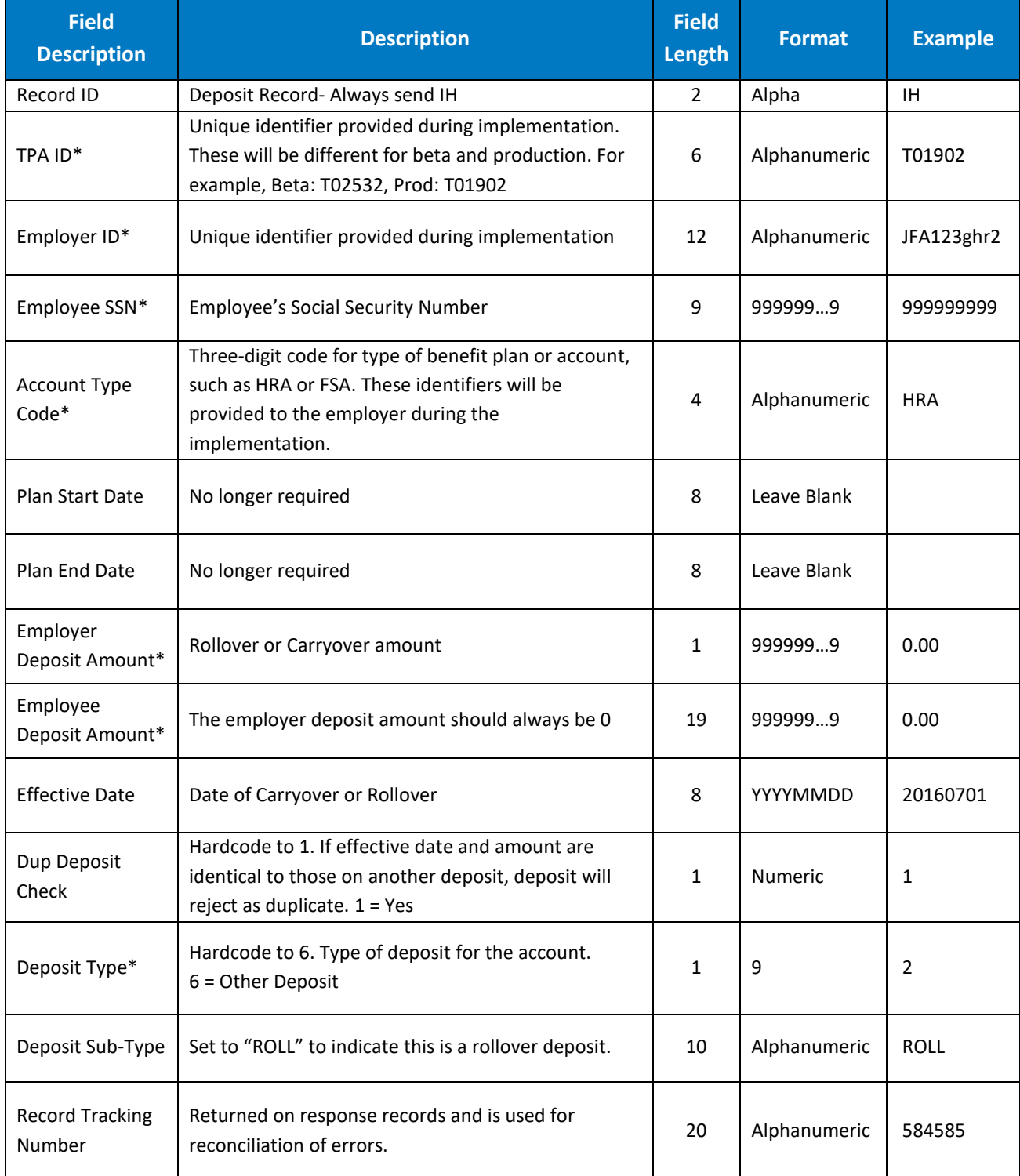

## <span id="page-15-0"></span>Deposit Results (RH) Record

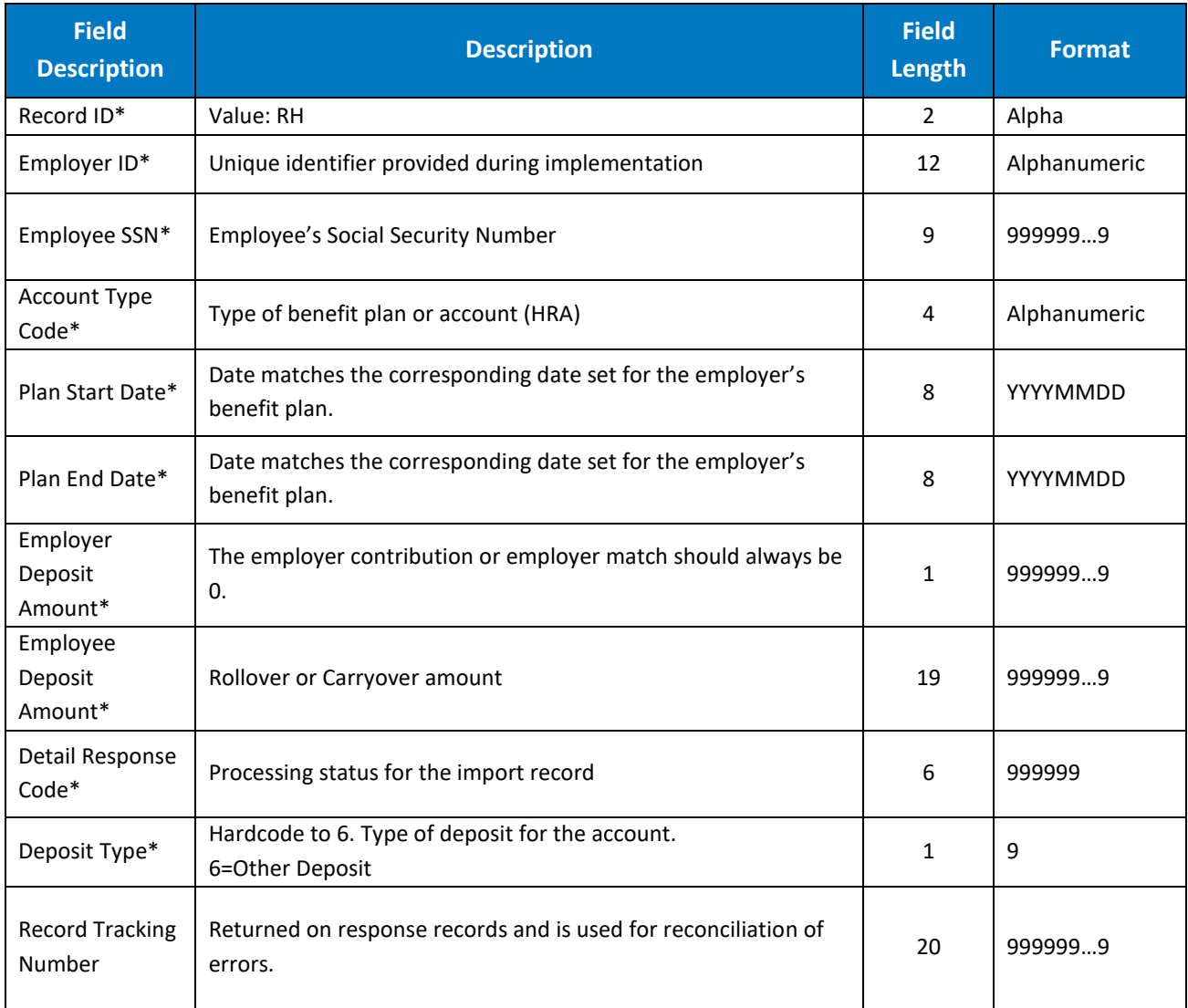

## <span id="page-16-0"></span>Errors

During file processing, in the event a deposit fails, error codes will be returned in the detail response code field. These error codes should be used to correct the records and the file resubmitted. Below is a sample list of contribution error response codes and a description of what needs to happen, if anything, to correct.

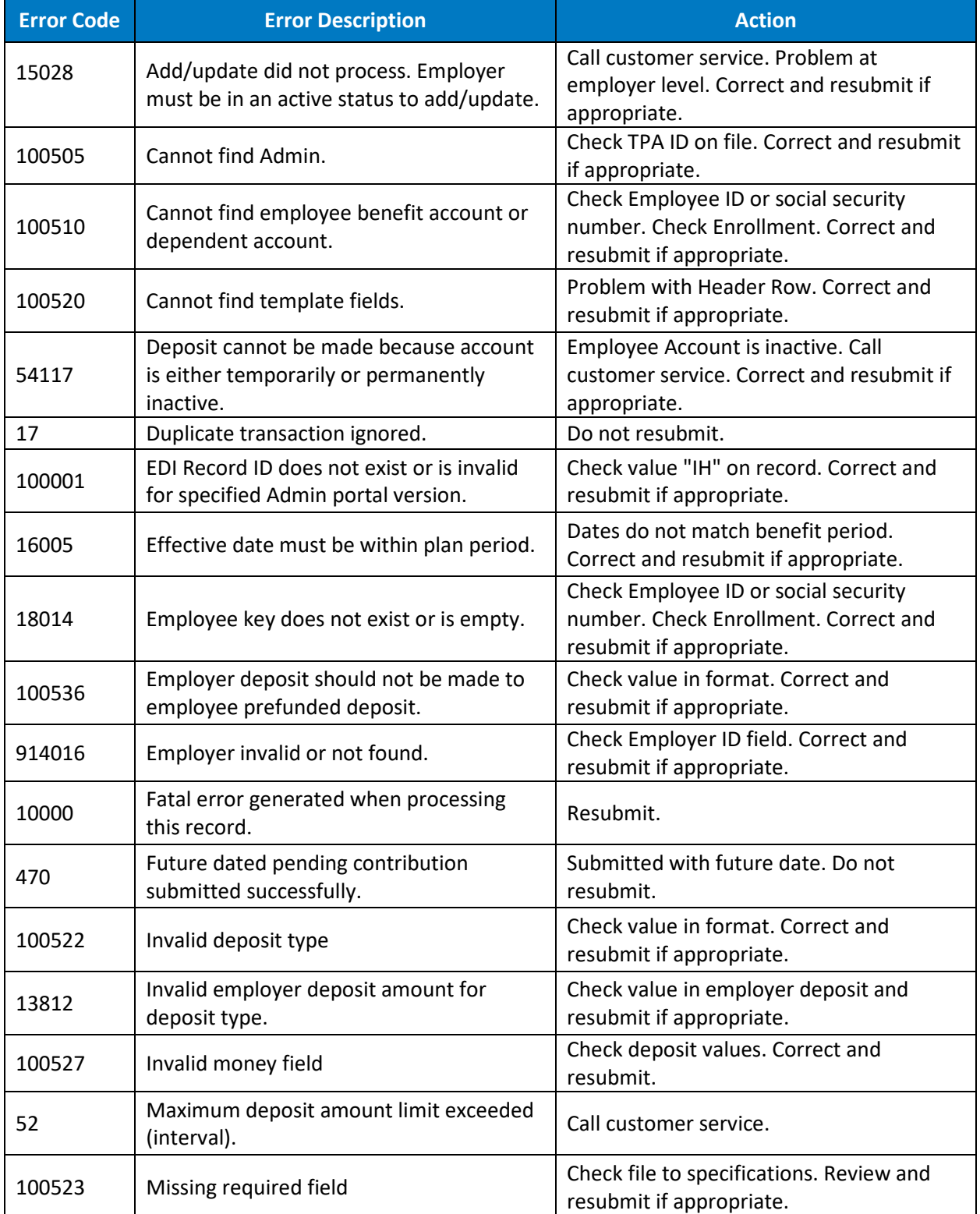

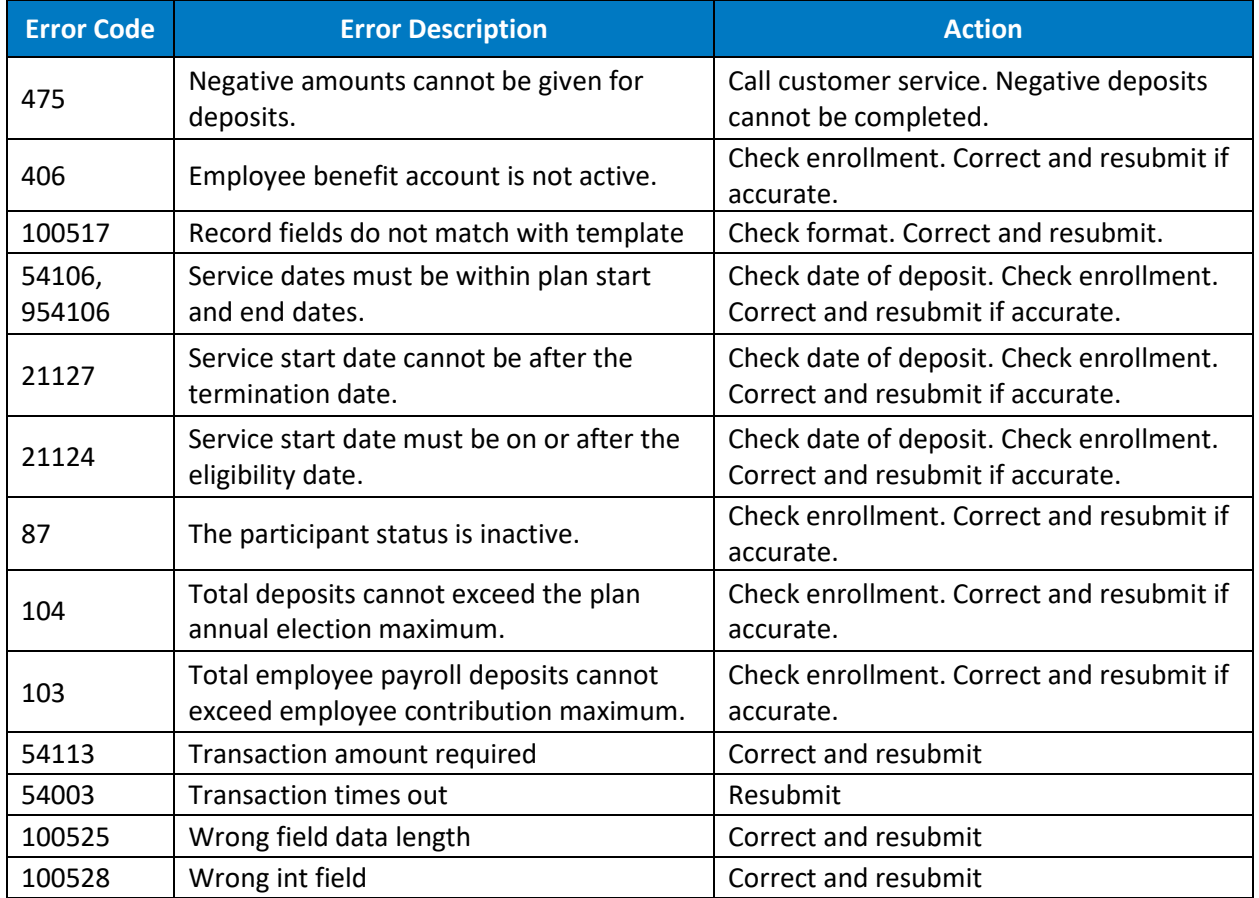

## <span id="page-17-0"></span>Use Cases

The following tables detail the use cases/events related to HRA contribution and rollover files that employers will need to implement to facilitate a tight integration.

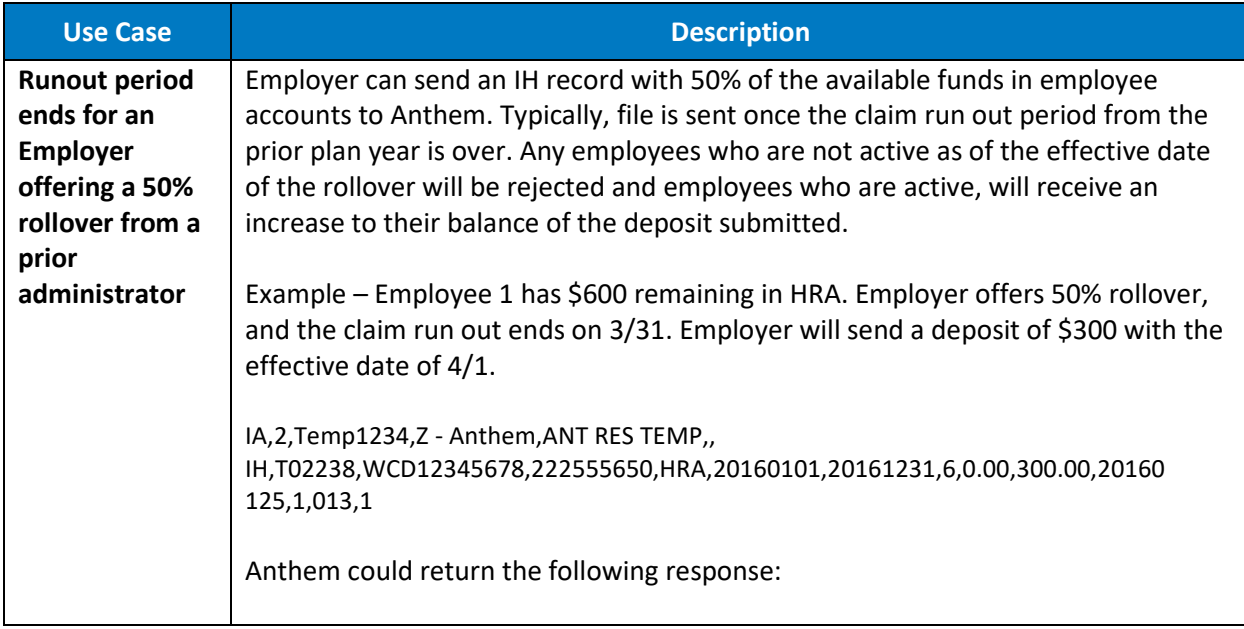

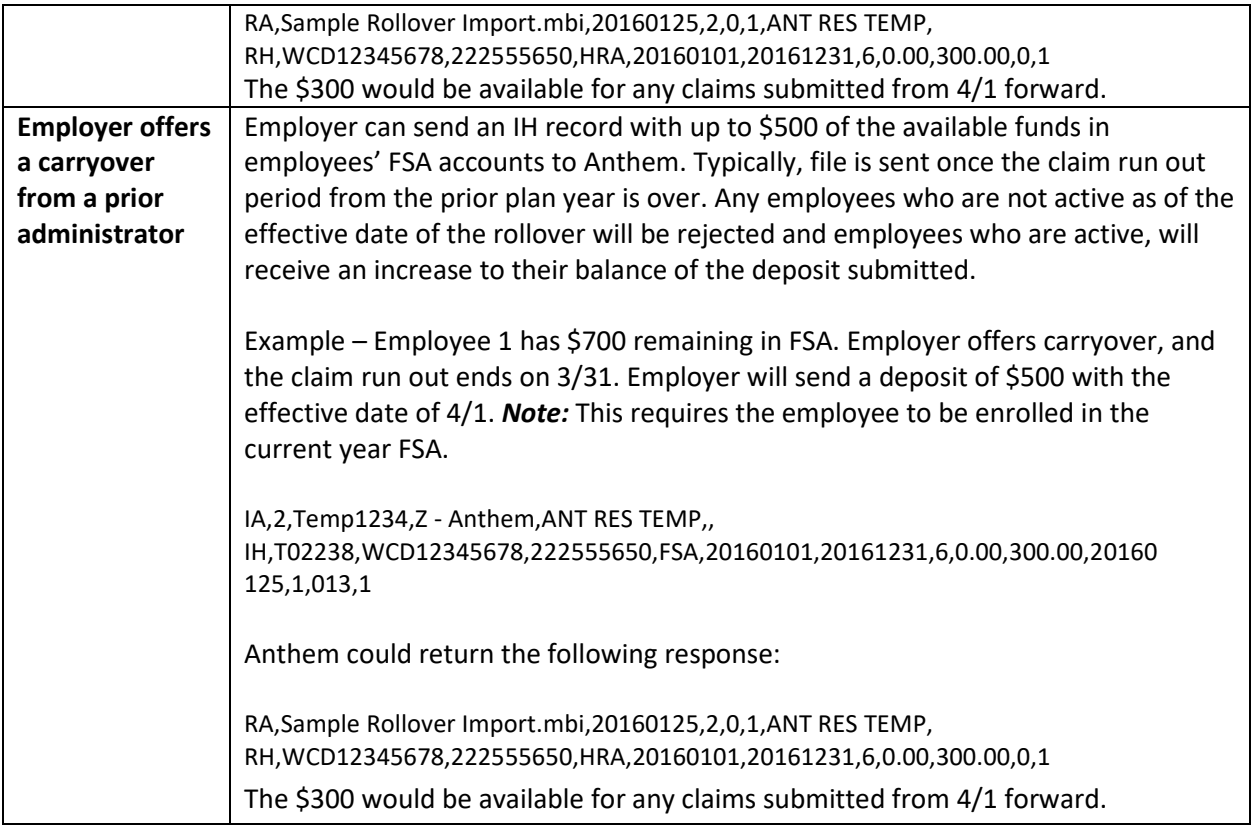

### <span id="page-18-0"></span>**Testing**

During testing the employer will be able to submit files to a beta or test environment and use the response codes to interpret the results.

### **TEST DATA**

Before sending a test file, the corresponding test data employees will need to be enrolled in the corresponding accounts. Real employee data is prohibited from being used for test data and the following samples test employees should be used.

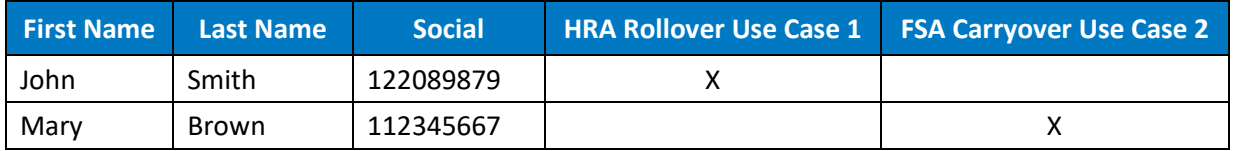

### **NUMBER OF FILES RECOMMENDED FOR TESTING**

When ready, create and load a minimum of two test files.

- The first file will test connectivity.
- The second file will fund HRA accounts and carryovers.

#### **NUMBER OF RECORDS ON EACH FILE**

On each file, test at least one deposit to each account for each of the test employees. For example:

- John Smith was enrolled last year in an HRA with 50% rollover. He has a remaining balance of \$500. Create a rollover deposit for \$250 to the HRA (Use Case 1).
- Mary Brown was enrolled last year in an FSA with a carryover. She has a remaining balance of \$700. Create a deposit to the FSA of \$500, and then test what happens (Use Case 2).

#### **COMPLETING BETA TESTING**

Once testing is complete in beta, move file to production. It is recommended to do one last test to confirm connectivity. This should be a file with an IA type record (record header) only.

Anthem Blue Cross and Blue Shield is the trade name of: In Colorado: Rocky Mountain Hospital and Medical Service, Inc. HMO products underwritten by HMO Colorado, Inc. In Connecticut: Anthem Health Plans, Inc. In Indiana: Anthem Insurance Companies, Inc. In Kentucky: Anthem Health Plans of Kentucky, Inc. In Maine: Anthem Health Plans of Maine, Inc. In Missouri (excluding 30 counties in the Kansas City area): RightCHOICE® Managed Care, Inc. (RIT), Healthy Alliance® Life Insurance Company (HALIC), and HMO Missouri, Inc. RIT and certain affiliates administer non-HMO benefits underwritten by HALIC and HMO benefits underwritten by HMO Missouri, Inc. RIT and certain affiliates only provide administrative services for self-funded plans and do not underwrite benefits. In Nevada: Rocky Mountain Hospital and Medical Service, Inc. HMO products underwritten by HMO Colorado, Inc., dba HMO Nevada. In New Hampshire: Anthem Health Plans of New Hampshire, Inc. HMO plans are administered by Anthem Health Plans of New Hampshire, Inc. and underwritten by Matthew Thornton Health Plan, Inc. In Ohio: Community Insurance Company. In Virginia: Anthem Health Plans of Virginia, Inc. trades as Anthem Blue Cross and Blue Shield in Virginia, and its service area is all of Virginia except for the City of Fairfax, the Town of Vienna, and the area east of State Route 123. In Wisconsin: Blue Cross Blue Shield of Wisconsin (BCBSWi), which underwrites or administers the PPO and indemnity policies; Compcare Health Services Insurance Corporation (Compcare), which underwrites or administers the HMO policies; and Compcare and BCBSWi collectively, which underwrite or administer the POS policies. Independent licensees of the Blue Cross and Blue Shield Association. ANTHEM is a registered trademark of Anthem Insurance Companies, Inc. The Blue Cross and Blue Shield names and symbols are registered marks of the Blue Cross and Blue Shield Association.